# 1E1/T مادختساب 3600 Cisco هجوم نيوكت يمقرلا مدوملا ةكبشل ةيطمنلا تادحولاو  $\overline{\phantom{a}}$

## المحتويات

[المقدمة](#page-0-0) [المتطلبات الأساسية](#page-0-1) [المتطلبات](#page-0-2) [المكونات المستخدمة](#page-0-3) [المنتجات ذات الصلة](#page-1-0) [الاصطلاحات](#page-1-1) [التكوين](#page-1-2) [الرسم التخطيطي للشبكة](#page-1-3) [مهام التهيئة المسبقة](#page-2-0) [التكوينات](#page-3-0) [التحقق من الصحة](#page-6-0) [استكشاف الأخطاء وإصلاحها](#page-6-1) [موارد أستكشاف الأخطاء وإصلاحها](#page-6-2) [أوامر استكشاف الأخطاء وإصلاحها](#page-6-3) [معلومات ذات صلة](#page-11-0)

## <span id="page-0-0"></span>المقدمة

في العديد من البيئات، من الضروري تكوين خادم وصول لقبول المكالمات الواردة من مستخدمي Async و ISDN. وسيتمكن هؤلاء المستخدمون من الاتصال بالشبكة بسلاسة كما لو كانوا حاضرين ماديا. وبالتالي، يستخدم هذا الإعداد بشكل شائع لتوفير اتصال الشبكة للمستخدمين كثيري التنقل والعمل عن بعد بالإضافة إلى مواقع المكاتب المنزلية الصغيرة (SOHO).

يغطي هذا المستند كيفية تكوين موجه من السلسلة Series 3600 Cisco لقبول المكالمات غير المتزامنة الواردة على دارات ISDN T1 (PRI أو إشارات القناة المرتبطة [CAS]). لا يتضمن هذا التكوين سوى الحد الأدنى المطلوب لخادم الوصول إلى الشبكة (NAS) لقبول المكالمة. يمكن إضافة ميزات إضافية إلى هذا التكوين وفقا لاحتياجاتك.

ملاحظة: لا يوضح هذا التكوين كيفية تكوين اتصال Async عبر BRI على موجه من السلسلة 3600. لمزيد من المعلومات، ارجع إلى المستند [الذي يشكل اتصال المودم باستخدام BRI 3640 Cisco.](//www.cisco.com/en/US/tech/tk801/tk379/technologies_configuration_example09186a0080093c6e.shtml)

# <span id="page-0-1"></span>المتطلبات الأساسية

## <span id="page-0-2"></span>المتطلبات

لا توجد متطلبات خاصة لهذا المستند.

<span id="page-0-3"></span>المكونات المستخدمة

تم تطوير هذه التهيئة واختبارها باستخدام إصدارات البرامج والمكونات المادية الواردة أدناه.

- موجه من السلسلة Cisco 3640 Series مع وحدة الشبكة النمطية One-Port Channelized T1/ISDN-PRI .(NM-24DM) منفذا 24 ذات رقمي مودم شبكة ووحدة) Network Module (NM-1CT1-CSU
	- يقوم الموجه 3640 Cisco بتشغيل برنامج Software® IOS Cisco، الإصدار 12.1(5)9T.
		- دائرة PRI واحدة من 1T.
			- .T1 CAS دائرة●

تم إنشاء المعلومات المُقدمة في هذا المستند من الأجهزة الموجودة في بيئة معملية خاصة. بدأت جميع الأجهزة المُستخدمة في هذا المستند بتكوين ممسوح (افتراضي). إذا كنت تعمل في شبكة مباشرة، فتأكد من فهمك للتأثير المحتمل لأي أمر قبل استخدامه.

## <span id="page-1-0"></span>المنتجات ذات الصلة

يمكن إستخدام هذا التكوين على أي موجه من السلسلة Series 3600 Cisco مع الوحدة النمطية لشبكة 1E1/T والوحدة النمطية لشبكة المودم الرقمي.

للحصول على نموذج تكوين يتضمن موجهات سلسلة AS5x00، ارجع إلى المستند <u>[الذي يقوم بتكوين خادم وصول](//www.cisco.com/en/US/tech/tk801/tk379/technologies_configuration_example09186a0080094557.shtml)</u> [باستخدام PRIs لاستدعاءات Async و ISDN الواردة.](//www.cisco.com/en/US/tech/tk801/tk379/technologies_configuration_example09186a0080094557.shtml)

هذا تشكيل يستطيع أيضا كنت عدلت أن يكون استعملت مع 1E أو PRI ميناء. قم بتكوين وحدة التحكم في 1E باستخدام الترميز والإطار والخصائص المادية الأخرى التي يتم توفيرها بواسطة Telco. تكوين قناة D PRI) الواجهة :15x Serial ل s1E (مماثل للتكوين المبين هنا.

## <span id="page-1-1"></span>الاصطلاحات

للحصول على مزيد من المعلومات حول اصطلاحات المستندات، راجع [اصطلاحات تلميحات Cisco التقنية.](//www.cisco.com/en/US/tech/tk801/tk36/technologies_tech_note09186a0080121ac5.shtml)

## <span id="page-1-2"></span>التكوين

في هذا القسم، تُقدّم لك معلومات تكوين الميزات الموضحة في هذا المستند.

ملاحظة: للعثور على معلومات إضافية حول الأوامر المستخدمة في هذا المستند، أستخدم [أداة بحث أوامر IOS](//tools.cisco.com/Support/CLILookup/cltSearchAction.do) (<u>[للعملاء](//tools.cisco.com/RPF/register/register.do)</u> المسجلين فقط).

## <span id="page-1-3"></span>الرسم التخطيطي للشبكة

يستخدم هذا المستند إعداد الشبكة الموضح في الرسم التخطيطي أدناه.

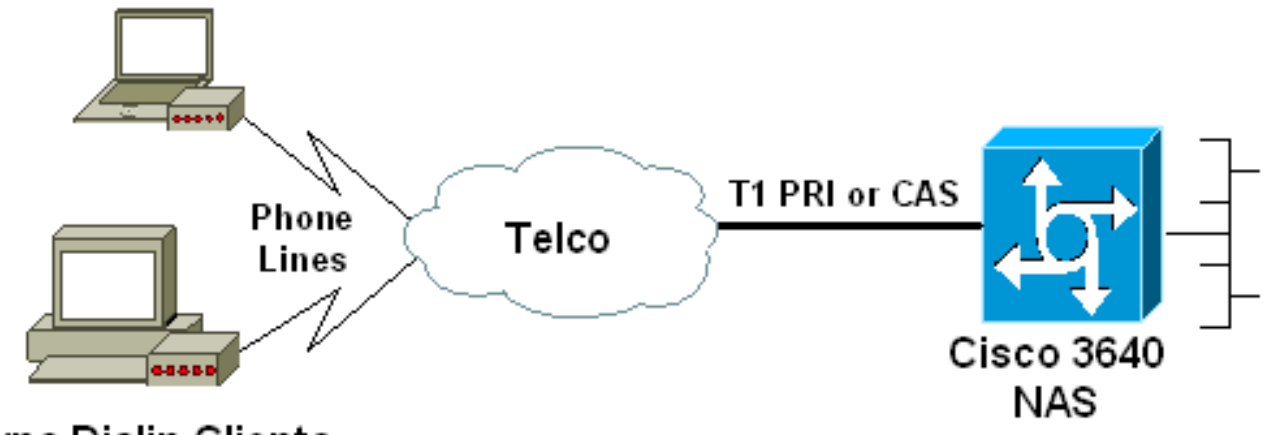

### **Async Dialin Clients**

### <span id="page-2-0"></span>مهام التهيئة المسبقة

المهمة الأولى

حدد رقم الفتحة التي تم تثبيت أجهزة المودم الرقمية فيها. أستخدم أمر diag show EXEC لتحديد المنفذ الذي يتم تثبيت الوحدة النمطية فيه. كما هو موضح أدناه عينة إخراج من أمر EXEC **show diag**:

> acc-3640-6a#**show diag :Slot 0**

### **CT1 (CSU) Port adapter, 1 port**

*NM-1CT1-CSU is in slot 0. ! -- The T1 interfaces are addressed as controller t1 slot/port. -- ! ! -- In this example, controller t1 0/0.* Port adapter is analyzed Port adapter insertion time unknown EEPROM contents at hardware discovery: Hardware revision 1.1 Board revision D0 Serial number 22677234 Part number 800-01228-04 Test history 0x0 RMA number 00-00-00 EEPROM format version 1 EEPROM contents (hex): 0x20: 01 26 01 01 01 5A 06 F2 50 04 CC 04 00 00 00 00 0x30: 68 **:**00 00 00 00 12 19 00 FF FF FF FF FF FF FF FF **Slot 1**

### **Digital Modems Port adapter, 24 ports**

*Digital modems are in slot 1. Note that there are 24 modems.* Port adapter is analyzed Port *-- !* adapter insertion time unknown EEPROM contents at hardware discovery: Hardware revision 0.3 Board revision UNKNOWN Serial number 0 Part number 00-0000-00 Test history 0x0 RMA number 00-00- .... 00 ... ... *! -- Irrelevant Output omitted*

### المهمة الثانية

حدد أرقام الخطوط أو نطاق واجهة Async المرتبطة بوحدة المودم النمطية.

راجع الجدول الموجود في المستند [كيفية ترقيم الخطوط غير المتزامنة في موجهات سلسلة 3600 Cisco](//www.cisco.com/en/US/products/hw/routers/ps274/products_tech_note09186a00801ca70b.shtml) لتحديد نطاق الخط.

في هذا المثال، توجد الوحدة النمطية لشبكة المودم الرقمي في الفتحة 1 لموجه 3640 من Cisco. وبالإشارة إلى الوثيقة المذكورة أعلاه، نحدد أن نطاق رقم البند يتراوح بين 33 و .64 ومع ذلك، فنظرا لأن وحدة المودم لدينا تحتوي على 24 منفذا فقط، فإن النطاق يكون فقط من الخطوط من 33 إلى 56 (الأسطر الثمانية المتبقية غير مستخدمة).

تلميح: يمكنك أيضا إستخدام الصيغة الموضحة أدناه للعثور على نطاق السطر:

line number =  $(s$ lot> \* 32) + <unit> + 1

وبالتالي، على سبيل المثال، رقم خط البداية هو (1 \* 32) + 0 1+ = 33 ورقم خط النهاية هو .56

### <span id="page-3-0"></span>التكوينات

فيما يلي نموذج لتكوينات موجه 3640 Cisco يقبل مكالمات Async. يستخدم المثال الأول دائرة CAS 1T، بينما تستخدم العينة الثانية دائرة PRI 1T. أختر التهيئة المناسبة وفقا للدائرة الكهربائية التي تمتلكها.

### T1 CAS مع Cisco 3640

```
acc-3640-6a#show running-config
                               ...Building configuration
                      Current configuration : 1137 bytes
                                                        !
                                            version 12.1
                    no service single-slot-reload-enable
                         service timestamps debug uptime
                           service timestamps log uptime
                          no service password-encryption
                                        service internal
                                                        !
                                    hostname acc-3640-6a
                                                        !
             logging rate-limit console 10 except errors
                                                        !
                         username dialin password 0 user
Usernames for local authentication of the call. ! - -- !
 - The client presents the username/password and the NAS
     ! -- authenticates the peer. ip subnet-zero ! no ip
     finger no ip domain-lookup ! async-bootp dns-server
  10.98.1.220 ! -- Specifies (for async clients) the IP
 address of domain name server. async-bootp nbns-server
  10.98.1.221 ! -- Specifies (for async clients) the IP
  address of WINS server. call rsvp-sync ! controller T1
0/0 ! -- T1 Physical interface controller configuration.
! -- Interfaces are addressed as controller slot/port. !
-- In this example, the NM-1CT1-CSU module is in slot 0.
 framing esf ! -- Framing for this T1 is Extended Super
      Frame (ESF). ! -- Obtain this information from the
telco. linecode b8zs ! -- Linecoding for this T1. Obtain
  this information from the telco. ds0-group 0 timeslots
1-24 type e & m-immediate-start; ! -- CAS T1 with E & M
     Immediate Start provided by telco. ! -- Verify your
signaling type with your local provider. Prior to Cisco
   IOS ! -- Software Release 12.0(5)T, this command was
 known as cas-group. ! interface Ethernet2/0 ip address
10.98.1.51 255.255.255.0 half-duplex ! interface Group-
           Async1 ! -- This group-async interface is the
  configuration template for all modems. ! -- Individual
async interface do not have to be configured since they
 ! -- can be cloned from one managed copy. ip unnumbered
   Ethernet2/0 encapsulation ppp dialer in-band dialer-
 group 1 !--- Apply interesting traffic definition from
   dialer-list 1. ! -- Note: The specified dialer-group
number must be the same as ! -- the dialer-list number;
    in this example, defined to be "1". ! -- Interesting
traffic specifies the packets that should reset the idle
                                                   .timer
                                dialer idle-timeout 600
```
*Sets Idle timer to 600 seconds (10 minutes).* async *-- !* mode dedicated *! -- Allows only PPP dialup. Prevents users from establishing ! -- an "EXEC session" to the*

*router. If the async interface is to answer ! - different connection types (exec,ppp,slip etc), ! -- use [async mode interactive](//www.cisco.com/en/US/docs/ios/12_3/dial/command/reference/dia_a1g.html#wp1018173) in conjunction with [autoselect](//www.cisco.com/en/US/docs/ios/12_0/dial/command/reference/drasppp.html#wp4613) [ppp](//www.cisco.com/en/US/docs/ios/12_0/dial/command/reference/drasppp.html#wp4613) ! -- under the line configuration to auto detect the connection type.* peer default ip address pool dialin *! - - Clients are assigned addresses from the ip address* ."*pool named "***dialin** ppp authentication chap pap group-range 33 56 *Modems 33 through 56 are members of this group -- ! async interface. ! -- This range was determined in the section [Pre-configuration](#page-2-0) Tasks.* ! ip local pool dialin 10.98.1.15 10.98.1.39 *! -- IP address pool for dialin clients.* ip classless ip route 0.0.0.0 0.0.0.0 10.98.1.1 no ip http server ! dialer-list 1 protocol ip permit *! - - Specifies all IP traffic as interesting. Interesting traffic ! -- specifies the packets that should reset the idle timer. ! -- This is applied to interface Group-Async 1 using dialer-group 1. ! --* **Note**: The specified **dialer-list** number must be the same as the ! -- **dialer-** ."**group** number; in this example, defined to be "1 ! dial-peer cor custom ! line con 0 transport input none line 33 56 *TTY lines for the NM-24DM Modems. ! -- This line -- ! range was determined in the section [Pre-configuration](#page-2-0) Tasks.* modem InOut *! -- Support incoming and outgoing modem calls.* transport input all line aux 0 line vty 0 4 login ! end T1 PRI مع Cisco 3640 acc-3640-6a#**show running-config** ...Building configuration Current configuration : 1200 bytes ! version 12.1 no service single-slot-reload-enable service timestamps debug datetime msec service timestamps log uptime no service password-encryption ! hostname acc-3640-6a ! logging rate-limit console 10 except errors ! username dialin password 0 user *Usernames for local authentication of the call. The -- ! client ! -- presents the username/password and the NAS authenticates the peer. ! -- To use AAA with RADIUS or TACACS+ refer to the document ! -- [Implementing the](//www.cisco.com/en/US/products/hw/univgate/ps509/prod_literature.html) [Server-Based AAA Subsystem](//www.cisco.com/en/US/products/hw/univgate/ps509/prod_literature.html)* ip subnet-zero ! ! no ip finger no ip domain-lookup ! async-bootp dns-server 10.98.1.220! -- Specifies (for async clients) the IP address of domain name server. async-bootp nbns-server 10.98.1.221 *! -- Specifies (for async clients) the IP*

*address of WINS server.* isdn switch-type primary-5ess call rsvp-sync ! controller T1 0/0 *! -- T1 Physical interface controller configuration. ! -- Interfaces are addressed as controller slot/port. ! -- In this example, the NM-1CT1-CSU module is in slot 0.* framing esf *! -- Framing for this T1 is Extended Super Frame (ESF). ! -- Obtain this information from the telco.* linecode b8zs *! -- Linecoding for this T1. Obtain this information from the telco.* pri-group timeslots 1-24 *! -- For T1 PRI scenarios, all 24 T1 timeslots are assigned as ! -- ISDN PRI channels. The router will now automatically create !* .*-- the corresponding D-channel:* **interface Serial 0/0:23**

#### interface Serial0/0:23

!

*D-channel configuration for T1 0/0.* no ip address *-- !* encapsulation ppp isdn switch-type primary-5ess isdn incoming-voice modem *! -- All incoming voice calls on this T1 are sent to the modems. ! -- This command is required if this T1 is to accept async calls. ! -- The controller will now pass voice calls (bearercap 0x9090A2) to the modem bank.* ! interface Ethernet2/0 ip address 10.98.1.51 255.255.255.0 half-duplex ! interface Group-Async1 *! -- This group-async interface is the configuration template for all modems. ! -- Individual async interface do not have to be configured since they can ! -- be cloned from one managed copy.* ip unnumbered Ethernet2/0 encapsulation ppp dialer in-band dialergroup 1 *!--- Apply interesting traffic definition from dialer-list 1. ! --* **Note**: The specified **dialer-group** number must be the same as ! -- the **dialer-list** number; in this example, defined to be "1". ! -- Interesting traffic specifies the packets that should reset the idle .timer

```
dialer idle-timeout 600 
                                   async mode dedicated 
       Allows only PPP dialup. Prevents users from -- !
  establishing an ! -- "EXEC session" to the router. If
         the async interface is to answer different ! --
     connection types(exec,ppp,slip etc), use async mode
     interactive in ! -- conjunction with autoselect ppp
    under the line configuration ! -- to auto detect the
connection type. peer default ip address pool dialin ! -
    - Clients are assigned addresses from the ip address
pool named "dialin". ppp authentication chap pap group-
   range 33 56 ! -- Modems 33 through 56 are members of
         this group async interface. ! -- This range was
determined in the section Pre-configuration Tasks. ! ip
local pool dialin 10.98.1.15 10.98.1.39 ! -- IP address
 pool for dialin clients. ip classless ip route 0.0.0.0
     0.0.0.0 10.98.1.1 no ip http server ! dialer-list 1
    protocol ip permit ! -- Specifies all IP traffic as
     interesting. ! -- Interesting traffic specifies the
 packets that should reset the idle timer. ! -- This is
applied to interface Group-Async 1 using dialer-group 1.
! -- Note: The specified dialer-list number must be the
 same as the ! -- dialer-group number; in this example,
                                      ."defined to be "1
```
dial-peer cor custom ! line con 0 transport input none

line 33 56 *TTY lines for the NM-24DM Modems. ! -- This line -- ! range was determined in the section [Pre-configuration](#page-2-0) Tasks.* modem InOut *! -- Support incoming and outgoing modem calls.* transport input all line aux 0 line vty 0 4 login ! end

# <span id="page-6-0"></span>التحقق من الصحة

يوفر هذا القسم معلومات يمكنك إستخدامها للتأكد من أن التكوين يعمل بشكل صحيح.

يتم دعم بعض أوامر **العرض بواسطة** <u>[أداة مترجم الإخراج \(](https://www.cisco.com/cgi-bin/Support/OutputInterpreter/home.pl)[العملاء المسجلون فقط\)، والتي تتيح لك عرض تحليل](//tools.cisco.com/RPF/register/register.do)</u> [إخراج أمر](//tools.cisco.com/RPF/register/register.do) العرض.

- show isdn status يضمن أن الموجه يتصل بشكل صحيح مع محول ISDN. في المخرجات، تحقق من أن 1 ، وأن 2=ESTABLISHED\_FRAME\_MULTI تظهر. يعرض هذا الأمر أيضا عدد المكالمات النشطة.
- **إظهار تفاصيل** *اسم مستخدم* **المتصل** يعرض المعلمات الخاصة بالمستخدم المعين مثل عنوان IP المعين ومعلمات حزمة PPP و PPP وما إلى ذلك. إذا لم يدعم إصدار برنامج IOS Cisco هذا الأمر، فاستخدم الأمر .show user
- **إظهار خريطة المتصل** يعرض خرائط المتصل الديناميكية والثابتة التي تم تكوينها. يمكن إستخدام هذا الأمر لمعرفة ما إذا تم إنشاء خريطة المتصل الديناميكي أم لا. بدون خريطة المتصل، لا يمكنك توجيه الحزم.

# <span id="page-6-1"></span>استكشاف الأخطاء وإصلاحها

يوفر هذا القسم معلومات يمكنك استخدامها لاستكشاف أخطاء التكوين وإصلاحها.

## <span id="page-6-2"></span>موارد أستكشاف الأخطاء وإصلاحها

أستخدم موارد أستكشاف الأخطاء وإصلاحها التالية كما هو مطلوب:

- <u>[أستكشاف أخطاء مكالمة المودم الواردة وإصلاحها](//www.cisco.com/en/US/tech/tk801/tk379/technologies_tech_note09186a0080143175.shtml#incomingmodemcalltroubleshooting)</u> لاستكشاف أخطاء المكالمات التناظرية وإصلاحها.
- <u>إستدعاء مودم PRI Async</u> معلومات إضافية حول استكشاف اخطاء المكالمات التناظرية وإصلاحها.
- <u>T1 استكشاف اخطاء المخطط الانسيابي وإصلاحها</u> استخدم هذا المخطط الانسيابي إذا كنت تشك في ان الدائرة 1T لا تعمل بشكل صحيح.
	- [إختبارات الاسترجاع لخطوط K1/56T](//www.cisco.com/en/US/tech/tk713/tk628/technologies_tech_note09186a00800a754b.shtml) للتحقق من عمل المنفذ 1T على الموجه بشكل صحيح.

## <span id="page-6-3"></span>أوامر استكشاف الأخطاء وإصلاحها

يتم دعم بعض أوامر **العرض** بواسطة أداة مترجم الإخراج، والتي تتيح لك عرض تحليل إخراج أمر **العرض**.

ملاحظة: قبل إصدار أوامر تصحيح الأخطاء، يرجى الاطلاع على [المعلومات المهمة في أوامر تصحيح الأخطاء](//www.cisco.com/en/US/tech/tk801/tk379/technologies_tech_note09186a008017874c.shtml).

- debug dialer يعرض معلومات تصحيح أخطاء DDR حول الحزم المستلمة على واجهة المتصل. يمكن أن تساعد هذه المعلومات في ضمان وجود حركة مرور مثيرة للاهتمام يمكن أن تستخدم واجهة المتصل.
	- 931q isdn debug يعرض إعداد الاستدعاء وخفض اتصال شبكة ISDN) الطبقة 3).
	- debug modem يعرض نشاط خط المودم على خادم الوصول. تظهر المخرجات عندما يغير خط المودم الحالة.
- debug modem csm امر EXEC لاستكشاف اخطاء وحدات تحويل المكالمات النمطية (CSM) وإصلاحها على الموجهات التي تحتوي على أجهزة مودم رقمية داخلية. باستخدام هذا الأمر، يمكنك تتبع التسلسل الكامل

لتحويل المكالمات الواردة والصادرة.

- debug ppp negotiation يعرض معلومات حول حركة مرور وتبادل PPP اثناء التفاوض حول بروتوكول التحكم في الارتباط (LCP (والمصادقة وبروتوكول التحكم في الشبكة (NCP(. يقوم تفاوض PPP الناجح أولا بفتح حالة LCP، ثم يقوم بالمصادقة، وأخيرا بالتفاوض على NCP. يتم إنشاء معلمات الارتباط المتعدد مثل وحدة الاستقبال المعاد إنشاؤها القصوى (MRRU (أثناء تفاوض LCP.
- debug ppp authentication يعرض رسائل بروتوكول مصادقة PPP، بما في ذلك عمليات تبادل حزم CHAP ومصادقة كلمة المرور (PAP(.
	- **خطأ في تصحيح أخطاء PPP** يعرض اخطاء البروتوكول وإحصائيات الخطا المقترنة بالتفاوض حول اتصال PPP وتشغيله.

فيما يلي بعض مخرجات تصحيح الأخطاء للمكالمات الناجحة (باستخدام CAS 1T(. أن تولي اهتماما للأجزاء التي تم تجميعها والتعليقات المقدمة في النواتج. قارن المخرجات التي تحصل عليها بالنتيجة الموضحة أدناه.

acc-3640-6a#**show debug** :CSM Modem Management Modem Management Call Switching Module debugging is on :PPP PPP authentication debugging is on PPP protocol negotiation debugging is on *Only* **debug modem csm**, **debug ppp authentication** and ! -- **debug ppp negotiation** were *-- !* .activated #acc-3640-6a Modem 255/255 CSM: received EVENT\_CALL\_DIAL\_IN with call\_id 0000 :00:13:42  $src 0/0/0 dest 255/0/255 cause 512 :00:13:42$ CSM: Next free modem =  $1/0$ ; statbits =  $10020$  :00:13:42 Modem 1/0 CSM: **modem is allocated, modems free=23** :00:13:42 *The Call Switch Module (CSM) is informed of the call. ! -- The CSM allocates modem 1/0 to -- ! the incoming call.* 00:13:42: Modem 1/0 CSM: (CSM\_PROC\_IDLE)<--DSX0\_CALL 00:13:42: Modem 1/0 CSM: (CSM\_PROC\_IC\_CAS\_CHANNEL\_LOCKED)<--CSM\_EVENT\_MODEM\_SETUP 00:13:42: Modem 1/0 CSM: received EVENT\_START\_RX\_TONE with call\_id 0000 00:13:42: src 0/0/0 dest 1/0/0 cause 0 00:13:42: Modem 1/0 CSM: (CSM\_PROC\_IC\_CAS\_ANSWER\_CALL)<--DSX0\_START\_RX\_TONE 00:13:42: Modem 1/0 CSM: received EVENT\_CHANNEL\_CONNECTED with call\_id 0000 00:13:42: src 0/0/0 dest 1/0/0 cause 0 00:13:42: Modem 1/0 CSM: (CSM\_PROC\_IC\_CAS\_ANSWER\_CALL)<--DSX0\_CONNECTED 00:14:04: **Modem 1/0 CSM: (CSM\_PROC\_CAS\_WAIT\_FOR\_CARRIER)<--MODEM\_CONNECTED** *Modem 1/0 is Connected.* 00:14:07: **%LINK-3-UPDOWN: Interface Async33, changed state to up** *-- ! Modem 1/0 corresponds to int async 33 (and line 33).* 00:14:07: As33 PPP: Treating *-- !* connection as a callin 00:14:07: As33 PPP: Phase is ESTABLISHING, Passive Open [0 sess, 0 load] 00:14:07: As33 **LCP: State is Listen** *LCP negotiation begins.* 00:14:08: As33 LCP: I CONFREQ [Listen] id 2 len 23 *! -- Incoming -- ! LCP CONFREQ. ! -- For more information on interpreting PPP debugs refer to the document ! -- [Dialup Technology: Troubleshooting Techniques](//www.cisco.com/en/US/tech/tk801/tk379/technologies_tech_note09186a0080143175.shtml#PPP).* 00:14:08: As33 LCP: ACCM 0x000A0000 (0x0206000A0000) 00:14:08: As33 LCP: MagicNumber 0x00ADDA8E (0x050600ADDA8E) 00:14:08: As33 LCP: PFC (0x0702) 00:14:08: As33 LCP: ACFC (0x0802) 00:14:08: As33 LCP: Callback 6 (0x0D0306) 00:14:08: As33 LCP: O CONFREQ [Listen] id 12 len 25 00:14:08: As33 LCP: ACCM 0x000A0000 (0x0206000A0000) 00:14:08: As33 LCP: AuthProto CHAP (0x0305C22305) 00:14:08: As33 LCP: MagicNumber 0xD0653B57 (0x0506D0653B57) 00:14:08: As33 LCP: PFC (0x0702) 00:14:08: As33 LCP: ACFC (0x0802) 00:14:08: As33 LCP: O CONFREJ [Listen] id 2 len 7 00:14:08: As33 LCP: Callback 6 (0x0D0306) 00:14:08: As33 LCP: I CONFACK [REQsent] id 12 len 25 00:14:08: As33 LCP: ACCM 0x000A0000 (0x0206000A0000) 00:14:08: As33 LCP: AuthProto CHAP (0x0305C22305) 00:14:08: As33 LCP: MagicNumber 0xD0653B57 (0x0506D0653B57) 00:14:08: As33 LCP: PFC (0x0702) 00:14:08: As33 LCP: ACFC (0x0802) 00:14:08: As33 LCP: I CONFREQ [ACKrcvd] id 3 len 20 00:14:08: As33 LCP: ACCM 0x000A0000 (0x0206000A0000) 00:14:08: As33 LCP: MagicNumber 0x00ADDA8E (0x050600ADDA8E) 00:14:08: As33 LCP: PFC (0x0702) 00:14:08: As33 LCP: ACFC (0x0802) 00:14:08: As33 LCP: O CONFACK [ACKrcvd] id 3 len 20 00:14:08: As33 LCP: ACCM 0x000A0000 (0x0206000A0000) 00:14:08: As33 LCP: MagicNumber 0x00ADDA8E (0x050600ADDA8E) 00:14:08: As33 LCP: PFC (0x0702) 00:14:08: As33 LCP: ACFC (0x0802) 00:14:08: **As33 LCP: State is Open** *LCP negotiation is complete.* 00:14:08: As33 PPP: Phase is AUTHENTICATING, by this end [0 *--- !* sess, 0 load] 00:14:08: As33 CHAP: O CHALLENGE id 1 len 32 from "acc-3640-6a" 00:14:08: As33

AUTH: Started process 0 pid 94 00:14:08: As33 CHAP: I RESPONSE id 1 len 27 from "dialin"

#### 00:14:08: **As33 CHAP: O SUCCESS** id 1 len 4

*CHAP authentication is successful. ! -- If this fails verify that the username and password -- ! are correct. ! -- Refer to [Dialup Technology: Troubleshooting Techniques.](//www.cisco.com/en/US/tech/tk801/tk379/technologies_tech_note09186a0080143175.shtml#PPP)* 00:14:08: As33 **PPP:** [**Phase is UP** [0 sess, 0 load

*IPCP negotiation begins.* 00:14:08: As33 IPCP: O CONFREQ [Closed] id 1 len 10 00:14:08: As33 *-- !* IPCP: Address 10.98.1.51 (0x03060A620133) 00:14:08: As33 IPCP: I CONFREQ [REQsent] id 1 len 40 00:14:08: As33 IPCP: CompressType VJ 15 slots CompressSlotID (0x0206002D0F01) 00:14:08: As33 IPCP: Address 0.0.0.0 (0x030600000000) 00:14:08: As33 IPCP: PrimaryDNS 0.0.0.0 (0x810600000000) 00:14:08: As33 IPCP: PrimaryWINS 0.0.0.0 (0x820600000000) 00:14:08: As33 IPCP: SecondaryDNS 0.0.0.0 (0x830600000000) 00:14:08: As33 IPCP: SecondaryWINS 0.0.0.0 (0x840600000000) 00:14:08: As33 IPCP: Pool returned 10.98.1.15 ! -- The IP Address Pool "dialin" provides the address for the client 00:14:08: As33 IPCP: O CONFREJ [REQsent] id 1 len 22 00:14:08: As33 IPCP: CompressType VJ 15 slots CompressSlotID (0x0206002D0F01) 00:14:08: As33 IPCP: SecondaryDNS 0.0.0.0 (0x830600000000) 00:14:08: As33 IPCP: SecondaryWINS 0.0.0.0 (0x840600000000) 00:14:08: As33 CCP: I CONFREQ [Not negotiated] id 1 len 15 00:14:08: As33 CCP: MS-PPC supported bits 0x00000001 (0x120600000001) 00:14:08: As33 CCP: Stacker history 1 check mode EXTENDED (0x1105000104) 00:14:08: As33 LCP: O PROTREJ [Open] id 13 len 21 protocol CCP 00:14:08: As33 LCP: (0x80FD0101000F12060000000111050001) 00:14:08: As33 LCP: (0x04) 00:14:08: As33 IPCP: I CONFACK [REQsent] id 1 len 10 00:14:08: As33 IPCP: Address 10.98.1.51 (0x03060A620133) 00:14:10: As33 IPCP: TIMEout: State ACKrcvd 00:14:10: As33 IPCP: O CONFREQ [ACKrcvd] id 2 len 10 00:14:10: As33 IPCP: Address 10.98.1.51 (0x03060A620133) 00:14:10: As33 IPCP: I CONFACK [REQsent] id 2 len 10 00:14:10: As33 IPCP: Address 10.98.1.51 (0x03060A620133) 00:14:11: As33 IPCP: I CONFREQ [ACKrcvd] id 2 len 34 00:14:11: As33 IPCP: Address 0.0.0.0 (0x030600000000) 00:14:11: As33 IPCP: PrimaryDNS 0.0.0.0 (0x810600000000) 00:14:11: As33 IPCP: PrimaryWINS 0.0.0.0 (0x820600000000) 00:14:11: As33 IPCP: SecondaryDNS 0.0.0.0 (0x830600000000) 00:14:11: As33 IPCP: SecondaryWINS 0.0.0.0 (0x840600000000) 00:14:11: As33 IPCP: O CONFREJ [ACKrcvd] id 2 len 16 00:14:11: As33 IPCP: SecondaryDNS 0.0.0.0 (0x830600000000) 00:14:11: As33 IPCP: SecondaryWINS 0.0.0.0 (0x840600000000) 00:14:11: As33 IPCP: I CONFREQ [ACKrcvd] id 3 len 22 00:14:11: As33 IPCP: Address 0.0.0.0 (0x030600000000) 00:14:11: As33 IPCP: PrimaryDNS 0.0.0.0 (0x810600000000) 00:14:11: As33 IPCP: PrimaryWINS 0.0.0.0 (0x820600000000) 00:14:11: As33 IPCP: O CONFNAK [ACKrcvd] id 3 len 22 00:14:11: As33 IPCP: Address 10.98.1.15 (0x03060A62010F) 00:14:11: As33 IPCP: PrimaryDNS 10.98.1.220 (0x81060A6201DC) 00:14:11: As33 IPCP: PrimaryWINS 10.98.1.221 (0x82060A6201DD) 00:14:11: As33 IPCP: I CONFREQ [ACKrcvd] id 4 len 22 00:14:11: As33 IPCP: Address 10.98.1.15 (0x03060A62010F) 00:14:11: As33 IPCP: PrimaryDNS 10.98.1.220 (0x81060A6201DC) 00:14:11: As33 IPCP: PrimaryWINS 10.98.1.221 (0x82060A6201DD) 00:14:11: As33 IPCP: O CONFACK [ACKrcvd] id 4 len 22 00:14:11: As33 IPCP: Address 10.98.1.15 (0x03060A62010F) 00:14:11: As33 (IPCP: **PrimaryDNS 10.98.1.220** (0x81060A6201DC *The Primary DNS server is agreed upon. ! -- This was configured using the async bootp -- !* (*commands.* 00:14:11: As33 IPCP: **PrimaryWINS 10.98.1.221** (0x82060A6201DD *The Primary WINS server is agreed upon. ! -- This was configured using the async bootp -- ! commands.* 00:14:11: As33 **IPCP: State is Open** *IPCP negotiation is complete. The user is now connected.* 00:14:11: As33 **IPCP: Install route** *-- !* **to 10.98.1.15** *.The NAS installs a route to the client -- !*

تم إختبار اتصال ICMP بالنظير البعيد بنجاح:

acc-3640-6a#**ping 10.98.1.15**

.Type escape sequence to abort :Sending 5, 100-byte ICMP Echos to 10.98.1.15, timeout is 2 seconds !!!!! Success rate is 100 percent (5/5), round-trip min/avg/max = 124/138/148 ms #acc-3640-6a

فيما يلي بعض مخرجات تصحيح الأخطاء للمكالمات الناجحة (باستخدام PRI 1T(. أن تولي اهتماما للأجزاء التي تم تجميعها والتعليقات المقدمة في النواتج. قارن المخرجات التي تحصل عليها بالنتيجة الموضحة أدناه.

:PPP PPP authentication debugging is on PPP protocol negotiation debugging is on :ISDN ISDN Q931 packets debugging is on (-/ISDN Q931 packets debug DSLs. (On/Off/No DSL:1/0 DSL 0 --> 31 - - - - - - - - - - - - - - - - - - - - - - - - - - - - - - - 1 *Only* **debug modem csm**, **debug ppp authentication**, **debug ppp negotiation** and ! -- **debug isdn** *-- !* .**q931** were activated #acc-3640-6a Mar 1 00:22:43.743: ISDN Se0/0:23: **RX** <- **SETUP** pd = 8 callref = 0x32\* *Incoming Q.931 SETUP message. Indicates an incoming call. ! -- For more information on -- ! Q.931 refer to the document. ! -- [Troubleshooting ISDN Layer 3 using the debug isdn q931](//www.cisco.com/en/US/tech/tk801/tk379/technologies_tech_note09186a0080093c1a.shtml) [Command](//www.cisco.com/en/US/tech/tk801/tk379/technologies_tech_note09186a0080093c1a.shtml).* \*Mar 1 00:22:43.747: Bearer Capability i = 0x9090A2 \*Mar 1 00:22:43.747: Channel ID i = 0xA98393 \*Mar 1 00:22:43.747: Calling Party Number i = 0x2183, '9194722001', Plan:ISDN, Type:National \*Mar 1 00:22:43.747: Called Party Number i = 0xC1, '9194724137', Plan:ISDN, Type:Subscriber(local) \*Mar 1 00:22:43.755: CSM: MODEM\_REPORT from 0/0:18, call\_id=0x4, event=0x1, cause=0x0, dchan\_idb=0x62442AB8 \*Mar 1  $00:22:43.755$ : CSM: Next free modem =  $1/3$ ; statbits = 10020 *! -- The Call Switch Module (CSM) is informed of the call. ! -- The CSM allocates modem 2/0 to the incoming call.* \*Mar 1 00:22:43.755: Modem 1/3 CSM: modem is allocated, modems free=23 \*Mar 1 00:22:43.755: Modem 1/3 CSM: Incoming call from 9194722001 to 9194724137, id 0x4 \*Mar 1 00:22:43.755: Modem 1/3 CSM: (CSM\_PROC\_IDLE)<--ISDN\_CALL \*Mar 1 00:22:43.803: ISDN Se0/0:23: **TX** -> **CALL**\_PROC pd = 8 callref = 0x8032 Mar 1 00:22:43.803: Channel ID i = 0xA98393\* *The Call Proceeding Message is sent through the D-channel.* \*Mar 1 00:22:43.807: ISDN *-- !* Se0/0:23: TX -> ALERTING pd = 8 callref = 0x8032 \*Mar 1 00:22:43.807: ISDN Se0/0:23: **TX** -> **CONNECT**  $pd = 8$  callref =  $0x8032$ *D-channel transmits a CONNECT.* \*Mar 1 00:22:43.907: ISDN Se0/0:23: **RX** <- **CONNECT\_ACK** pd = *-- !*  $8$  callref =  $0x32$ *Received the Q.931 CONNECT\_ACK.* \*Mar 1 00:22:43.911: ISDN Se0/0:23: CALL\_PROGRESS: *-- !* CALL\_CONNECTED call id 0x4, bchan 18, dsl 0 \*Mar 1 00:22:43.911: CSM: MODEM\_REPORT from 0/0:18, call\_id=0x4, event=0x4, cause=0x0, dchan\_idb=0x62442AB8 \*Mar 1 00:22:43.911: Modem 1/3 CSM: MODEM\_REPORT rcvd DEV\_CONNECTED for call\_id 0x4 \*Mar 1 00:22:43.911: Modem 1/3 CSM: (CSM\_PROC\_MODEM\_RESERVED)<--ISDN\_CONNECTED 00:22:43: %ISDN-6-CONNECT: Interface Serial0/0:18 is now connected to 9194722001 \*Mar 1 00:23:06.291: **Modem 1/3 CSM: (CSM\_PROC\_WAIT\_FOR\_CARRIER)<-- MODEM\_CONNECTED** *Modem is connected.* 00:23:08: %LINK-3-UPDOWN: **Interface Async36, changed state to up** *-- ! Modem 1/3 corresponds to int async 36 (and line 36).* \*Mar 1 00:23:08.755: As36 PPP: *-- !* Treating connection as a callin \*Mar 1 00:23:08.755: As36 PPP: Phase is ESTABLISHING, Passive Open [0 sess, 0 load] \*Mar 1 00:23:08.755: As36 **LCP: State is Listen** *LCP negotiation begins.* \*Mar 1 00:23:09.399: As36 LCP: **I CONFREQ** [Listen] id 2 len 23 *-- ! Incoming LCP CONFREQ. ! -- For more information on interpreting PPP debugs refer to the -- ! document ! -- [Dialup Technology: Troubleshooting Techniques](//www.cisco.com/en/US/tech/tk801/tk379/technologies_tech_note09186a0080143175.shtml#PPP).* \*Mar 1 00:23:09.399: As36 LCP: ACCM 0x000A0000 (0x0206000A0000) \*Mar 1 00:23:09.399: As36 LCP: MagicNumber 0x009B41FA (0x0506009B41FA) \*Mar 1 00:23:09.399: As36 LCP: PFC (0x0702) \*Mar 1 00:23:09.399: As36 LCP: ACFC (0x0802) \*Mar 1 00:23:09.399: As36 LCP: Callback 6 (0x0D0306) \*Mar 1 00:23:09.399: As36 LCP: O CONFREQ [Listen] id 1 len 25 \*Mar 1 00:23:09.399: As36 LCP: ACCM 0x000A0000 (0x0206000A0000) \*Mar 1 00:23:09.399: As36 LCP: AuthProto CHAP (0x0305C22305) \*Mar 1 00:23:09.403: As36 LCP: MagicNumber 0xD06D7DF1 (0x0506D06D7DF1) \*Mar 1 00:23:09.403: As36 LCP: PFC (0x0702) \*Mar 1 00:23:09.403: As36 LCP: ACFC (0x0802) \*Mar 1 00:23:09.403: As36 LCP: O CONFREJ [Listen] id 2 len 7 \*Mar 1 00:23:09.403: As36 LCP: Callback 6 (0x0D0306) \*Mar 1 00:23:09.523: As36 LCP: I CONFACK [REQsent] id 1 len 25 \*Mar 1 00:23:09.523: As36 LCP: ACCM 0x000A0000 (0x0206000A0000) \*Mar 1 00:23:09.523: As36 LCP: AuthProto CHAP (0x0305C22305) \*Mar 1 00:23:09.523: As36 LCP: MagicNumber 0xD06D7DF1 (0x0506D06D7DF1) \*Mar 1 00:23:09.523: As36 LCP: PFC (0x0702) \*Mar 1 00:23:09.523: As36 LCP: ACFC (0x0802) \*Mar 1 00:23:09.527: As36 LCP: I CONFREQ [ACKrcvd] id 3 len 20 \*Mar 1 00:23:09.531: As36 LCP: ACCM 0x000A0000 (0x0206000A0000) \*Mar 1 00:23:09.531: As36 LCP: MagicNumber 0x009B41FA (0x0506009B41FA) \*Mar 1 00:23:09.531: As36 LCP: PFC (0x0702) \*Mar 1 00:23:09.531: As36 LCP: ACFC (0x0802) \*Mar 1 00:23:09.531: As36 LCP: O CONFACK [ACKrcvd] id 3 len 20 \*Mar 1 00:23:09.531: As36 LCP: ACCM 0x000A0000 (0x0206000A0000) \*Mar 1 00:23:09.531: As36 LCP: MagicNumber 0x009B41FA (0x0506009B41FA) \*Mar 1 00:23:09.531: As36 LCP: PFC (0x0702) \*Mar 1 00:23:09.531: As36 LCP: ACFC (0x0802) \*Mar 1 00:23:09.531: **As36 LCP: State is Open** *LCP negotiation is complete.* \*Mar 1 00:23:09.531: As36 PPP: Phase is AUTHENTICATING, by *--- !*

this end [0 sess, 0 load] \*Mar 1 00:23:09.531: As36 CHAP: O CHALLENGE id 1 len 32 from "acc-3640-6a" \*Mar 1 00:23:09.651: As36 CHAP: I RESPONSE id 1 len 27 from "dialin" \*Mar 1 00:23:09.655: As36 **CHAP: O SUCCESS id 1 len 4**

*CHAP authentication is successful. ! -- If this fails verify that the username and password -- ! are correct. ! -- Refer to [Dialup Technology: Troubleshooting Techniques](//www.cisco.com/en/US/tech/tk801/tk379/technologies_tech_note09186a0080143175.shtml#PPP).* \*Mar 1 00:23:09.655: As36 PPP: Phase is UP [0 sess, 0 load] \*Mar 1 00:23:09.655: As36 IPCP: O CONFREQ [Closed] id 1 len 10 \*Mar 1 00:23:09.655: As36 IPCP: Address 10.98.1.51 (0x03060A620133) \*Mar 1 00:23:09.771: As36 IPCP: I CONFREQ [REQsent] id 1 len 40 \*Mar 1 00:23:09.771: As36 IPCP: CompressType VJ 15 slots CompressSlotID (0x0206002D0F01) \*Mar 1 00:23:09.771: As36 IPCP: Address 0.0.0.0 (0x030600000000) \*Mar 1 00:23:09.771: As36 IPCP: PrimaryDNS 0.0.0.0 (0x810600000000) \*Mar 1 00:23:09.771: As36 IPCP: PrimaryWINS 0.0.0.0 (0x820600000000) \*Mar 1 00:23:09.771: As36 IPCP: SecondaryDNS 0.0.0.0 (0x830600000000) \*Mar 1 00:23:09.771: As36 IPCP: SecondaryWINS 0.0.0.0 (0x840600000000) \*Mar 1 00:23:09.771: As36 **IPCP: Pool returned 10.98.1.15** *The IP Address Pool "dialin" provides the address for the client.* \*Mar 1 00:23:09.771: As36 *-- !* IPCP: O CONFREJ [REQsent] id 1 len 22 \*Mar 1 00:23:09.771: As36 IPCP: CompressType VJ 15 slots CompressSlotID (0x0206002D0F01) \*Mar 1 00:23:09.771: As36 IPCP: SecondaryDNS 0.0.0.0 (0x830600000000) \*Mar 1 00:23:09.771: As36 IPCP: SecondaryWINS 0.0.0.0 (0x840600000000) \*Mar 1 00:23:09.779: As36 CCP: I CONFREQ [Not negotiated] id 1 len 15 \*Mar 1 00:23:09.779: As36 CCP: MS-PPC supported bits 0x00000001 (0x120600000001) \*Mar 1 00:23:09.779: As36 CCP: Stacker history 1 check mode EXTENDED (0x1105000104) \*Mar 1 00:23:09.779: As36 LCP: O PROTREJ [Open] id 2 len 21 protocol CCP \*Mar 1 00:23:09.779: As36 LCP: (0x80FD0101000F12060000000111050001) \*Mar 1 00:23:09.779: As36 LCP: (0x04) \*Mar 1 00:23:09.783: As36 IPCP: I CONFACK [REQsent] id 1 len 10 \*Mar 1 00:23:09.783: As36 IPCP: Address 10.98.1.51 (0x03060A620133) \*Mar 1 00:23:11.655: As36 IPCP: TIMEout: State ACKrcvd \*Mar 1 00:23:11.655: As36 IPCP: O CONFREQ [ACKrcvd] id 2 len 10 \*Mar 1 00:23:11.655: As36 IPCP: Address 10.98.1.51 (0x03060A620133) \*Mar 1 00:23:11.759: As36 IPCP: I CONFACK [REQsent] id 2 len 10 \*Mar 1 00:23:11.759: As36 IPCP: Address 10.98.1.51 (0x03060A620133) \*Mar 1 00:23:12.759: As36 IPCP: I CONFREQ [ACKrcvd] id 2 len 34 \*Mar 1 00:23:12.763: As36 IPCP: Address 0.0.0.0 (0x030600000000) \*Mar 1 00:23:12.763: As36 IPCP: PrimaryDNS 0.0.0.0 (0x810600000000) \*Mar 1 00:23:12.763: As36 IPCP: PrimaryWINS 0.0.0.0 (0x820600000000) \*Mar 1 00:23:12.763: As36 IPCP: SecondaryDNS 0.0.0.0 (0x830600000000) \*Mar 1 00:23:12.763: As36 IPCP: SecondaryWINS 0.0.0.0 (0x840600000000) \*Mar 1 00:23:12.763: As36 IPCP: O CONFREJ [ACKrcvd] id 2 len 16 \*Mar 1 00:23:12.763: As36 IPCP: SecondaryDNS 0.0.0.0 (0x830600000000) \*Mar 1 00:23:12.763: As36 IPCP: SecondaryWINS 0.0.0.0 (0x840600000000) \*Mar 1 00:23:12.871: As36 IPCP: I CONFREQ [ACKrcvd] id 3 len 22 \*Mar 1 00:23:12.871: As36 IPCP: Address 0.0.0.0 (0x030600000000) \*Mar 1 00:23:12.871: As36 IPCP: PrimaryDNS 0.0.0.0 (0x810600000000) \*Mar 1 00:23:12.871: As36 IPCP: PrimaryWINS 0.0.0.0 (0x820600000000) \*Mar 1 00:23:12.871: As36 IPCP: O CONFNAK [ACKrcvd] id 3 len 22 \*Mar 1 00:23:12.871: As36 IPCP: Address 10.98.1.15 (0x03060A62010F) \*Mar 1 00:23:12.871: As36 IPCP: PrimaryDNS 10.98.1.220 (0x81060A6201DC) \*Mar 1 00:23:12.871: As36 IPCP: PrimaryWINS 10.98.1.221 (0x82060A6201DD) \*Mar 1 00:23:12.979: As36 IPCP: I CONFREQ [ACKrcvd] id 4 len 22 \*Mar 1 00:23:12.979: As36 IPCP: Address 10.98.1.15 (0x03060A62010F) \*Mar 1 00:23:12.979: As36 IPCP: PrimaryDNS 10.98.1.220 (0x81060A6201DC) \*Mar 1 00:23:12.983: As36 IPCP: PrimaryWINS 10.98.1.221 (0x82060A6201DD) \*Mar 1 00:23:12.983: As36 IPCP: O CONFACK [ACKrcvd] id 4 len 22 \*Mar 1 00:23:12.983: As36 IPCP: Address 10.98.1.15 ((0x03060A62010F) \*Mar 1 00:23:12.983: **As36 IPCP: PrimaryDNS 10.98.1.220** (0x81060A6201DC *The Primary DNS server is agreed upon. ! -- This was configured using the async bootp -- !* (*commands.* \*Mar 1 00:23:12.983: As36 **IPCP: PrimaryWINS 10.98.1.221** (0x82060A6201DD *The Primary WINS server is agreed upon. ! -- This was configured using the async bootp -- ! commands.* \*Mar 1 00:23:12.983: **As36 IPCP: State is Open** *IPCP negotiation is complete. The user is now connected.* \*Mar 1 00:23:12.983: **As36 IPCP:** *-- !* **Install route to 10.98.1.15** *.The NAS installs a route to the client -- !* تم إختبار اتصال ICMP بالنظير البعيد بنجاح:

#### acc-3640-6a#**ping 10.98.1.15**

.Type escape sequence to abort :Sending 5, 100-byte ICMP Echos to 10.98.1.15, timeout is 2 seconds !!!!! Success rate is 100 percent (5/5), round-trip min/avg/max = 124/132/140 ms #acc-3640-6a

## <span id="page-11-0"></span>معلومات ذات صلة

- [الوحدة النمطية لشبكة المودم الرقمي ل 3640 Cisco](//www.cisco.com/en/US/docs/ios/11_3/feature/guide/barney30.html?referring_site=bodynav)
- [دعم CAS 1T للوحدة النمطية لشبكة المودم الرقمي 3640 Cisco](//www.cisco.com/en/US/docs/ios/11_3/feature/guide/T1CASbrn.html?referring_site=bodynav)
	- [تكوين PRI ISDN وإرسال إشارات أخرى على خطوط 1E و 1T](//www.cisco.com/en/US/docs/ios/12_1/termserv/configuration/guide/dcdchant.html?referring_site=bodynav)
- [نظرة عامة على الواجهات ووحدات التحكم والبنود المستخدمة للوصول إلى الطلب](//www.cisco.com/en/US/docs/ios/12_0/dial/configuration/guide/dcport.html?referring_site=bodynav)
	- [الدعم الفني Systems Cisco](//www.cisco.com/cisco/web/support/index.html?referring_site=bodynav)

ةمجرتلا هذه لوح

ةيل المادة الله من الناساب دنت ساب دنت مادينين تان تون تان ال ملابات أولان أعيمته من معت $\cup$  معدد عامل من من ميدة تاريما $\cup$ والم ميدين في عيمرية أن على مي امك ققيقا الأفال المعان المعالم في الأقال في الأفاق التي توكير المالم الما Cisco يلخت .فرتحم مجرتم اهمدقي يتلا ةيفارتحالا ةمجرتلا عم لاحلا وه ىل| اًمئاد عوجرلاب يصوُتو تامجرتلl مذه ققد نع امتيلوئسم Systems ارامستناه انالانهاني إنهاني للسابلة طربة متوقيا.